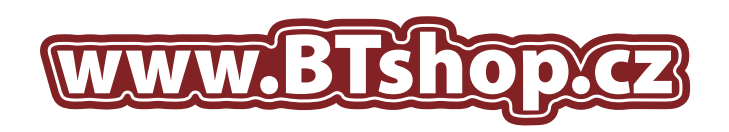

## NÁVOD NA DOPLNĚNÍ TISKOVÝCH KAZET: CANON CLI-526 9ml, PGI-525 19ml

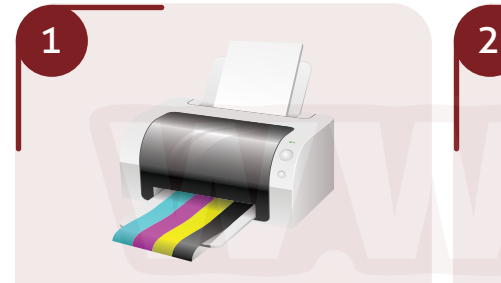

Otevřete kryt tiskárny a počkejte dokud nevyjedou tiskové náplně. Vyjměte tiskovou kazetu, kterou chcete doplnit.

Při manipulací s kazetami a barvami doporučujeme používat ochranné rukavice a doplnění provádět nad vhodnou podložkou, například noviny, nebo karton.

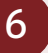

**Pokud je vše v pořádku vložte zásobník do tiskárny a spusťte hloubkové čištění trysek:**

- 1. Klikněte na tlačítko "Start".
- Klikněte na *"Tiskárny a faxy"*. *2.*
- 3. Na vybranou tiskárnu klikěte pravým tlačítkem myši a vyberte *"Vlastnosti"*.
- V okně které se zobrazí klikněte na *4.* kartu *"Údržba"* a spusťte režim *"Hloubkové čištění trysek"*

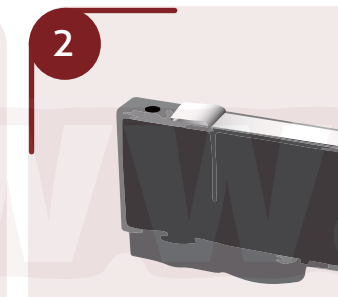

Pro určení správného místa pro vrtání částečně odlepte samolepku tak, abyste ji úplně stejně mohli nalepit zpět.

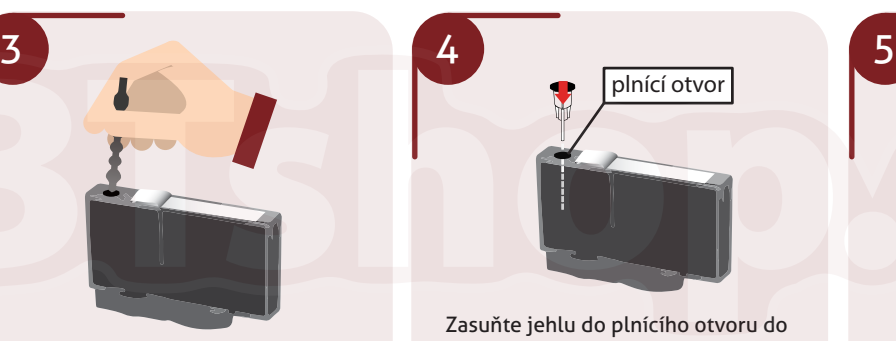

Pomocí přiloženého vrtáčku vyvrtejte plnící otvor pro vaši barvu. Kazetu položte na pevný podklad, protože vrtání vyžaduje větší tlak.

Následně nasaďte jehlu na sříkačku a natáhněte inkoust z lahvičky.

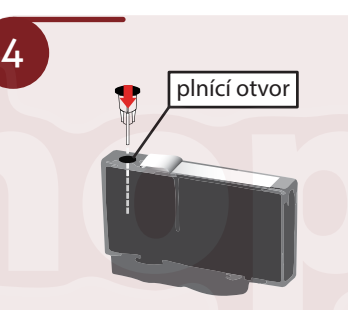

Zasuňte jehlu do plnícího otvoru do hloubky asi 2 cm. Mírným tlakem začněte vytlačovat inkoust do tiskové kazety. Pokud začne inkoust vytékat plnícím otvorem nebo tryskami ve spodní části kazety, ihned nasajte část inkoustu zpět do stříkačky. Doplňte maximálně množstní inkoustu doporučené pro daný typ tiskové kazety CLI-526 9ml, PGI-521 19ml.

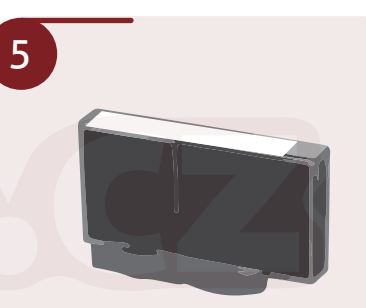

Po dokončení plnění přelepte plnící otvor původní samolepkou nebo jakoukoliv vhodnou přelepkou tak, aby byla umístěna naprosto stejně jako původní samolepka, inkoust nevytékal a zároveň jste nezakryli výstupní kanálky pro přísun vzduchu do cartridge. Přesvědčte se, zda inkoust nevytéká ze spodní části zásobníku. Pokud ano, je zásobník přeplněný, nebo přelepka plnícího otvoru špatně těsní.

# **UPOZORNĚNÍ!** Canon IP2500 series - USB001

Pokud se Vám na monitoru zobrazí toto hlášení, neklikejte na ikonu zrušit tisk, ale postupujte dle těchto instrukcí.

### Na tiskárně zmáčkněte toto tlačítko **Na hubraně změlení a tém**

 vypnete funkci hlídání hladiny inkoustu. Hlídání hladiny inkoustu se znovu aktivuje pouze po vložení nové originální tiskové cartridge. V případě použití neoriginálních cartridge můžete inkoust průběžně doplňovat nebo tisknout až dokud úplně nedojde a následně ho doplnit. Není třeba se řídit hlášeními o hlídání hladiny inkoustu.

Hlášení můžou být rozdílná dle daného druhu tiskárny, vždy je třeba se řídit instrukcemi v konkrétním hlášení pro vaši tiskárnu a zároveň neklikat na tlačítko zrušit tisk.

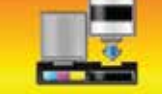

Funkce pro detekci zbyvající hladiny inkoustu bude zakazana, protože hladinu inknustu neize szeávně zístít Choete-5 pokračovat v tisku bez použití téb funkce, stiskněte na tiskarně tlačitko Zastavit/Obnovit alespoň na 5 sekund. Společnost Canon doporučuje pro získání optimální kvality tisku používat nové originalno kazety Canon. Společnost Canon neodpovidá za žádnou chybu nebo problémy způsobené pokračováním v tisku za stavu. kdy došel inknowl

Došel následující inkoust<br>Černá

**Zoold tick** 

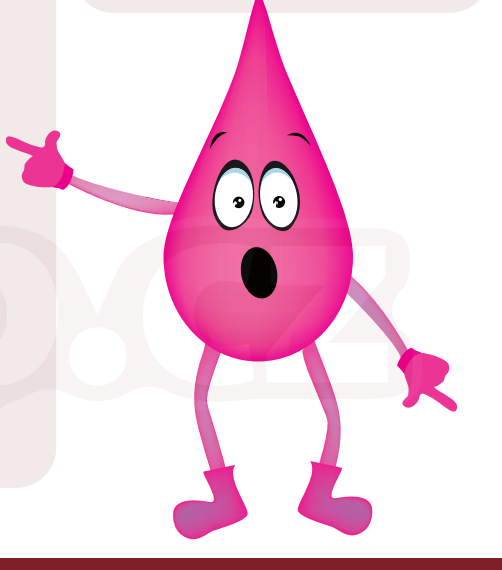

# www.BTshop.cz

E-shop s kamennou prodejnou ve Velkých Pavlovicích

+420 604 525 858 prodejna@btshop.cz +420 515 531 812 www.btshop.cz